## **Worship Service Audio for the Hearing-Impaired**

As part of the new audio and video system, Christ Church now has the ability to stream live audio from a worship service to a smartphone for those who might need that assistance. Once the smartphone receives the audio signal, that audio can be transmitted to the user's ears by a wired or wireless (Bluetooth) connection such as earbuds or hearing aids. The instructions for installing and using this new service are below.

1) Download the Listen Everywhere app and install it on your smartphone. This is available for both Apple and Android smartphones and is free to download and install.

2) When you are in the church, connect to the special Wi-Fi network that carries this audio signal. **Listen CEC** is the name of the network, and the **login password is ListentoCEC**. You have to be on the **Listen CEC** network to use this feature.

3) Open the Listen Everywhere app and click on the "Service Audio" section. Once connected, that whole section will turn blue, and you will see a white triangle which is the Play button. Click that Play button, and the audio transmission will start. Once started, that button will change to a set of double vertical lines, the Pause button. Click that Pause button if you want to temporarily pause the audio transmission. At the bottom left of the app screen is a speaker icon. Please do not click this icon if you are in church since it might activate your smartphone's speakers. For more information on this app: https://www.listentech.com

4) Connect your smartphone to your personal listening device, such as earbuds (wired or Bluetooth) or your hearing aids (Bluetooth).

5) You can control the volume of the audio signal using the control buttons on your smartphone, which will differ by smartphone model. The app does not have any functions for volume control.

Please send comments or questions to Julius Ariail at <julius.ariail@gmail.com> or 229-563- 0209 or to Larry Wisenbaker at <larrywisenbaker@hotmail.com> or 229-560-7127.

## Click Click the Click the anywhere in triangle Play double line e) Service Audio the white button to pause button ➔➔➔space below start the to stop the audio. the words audio. Service Audio. ➔ Speaker Icon  $\bigcirc$

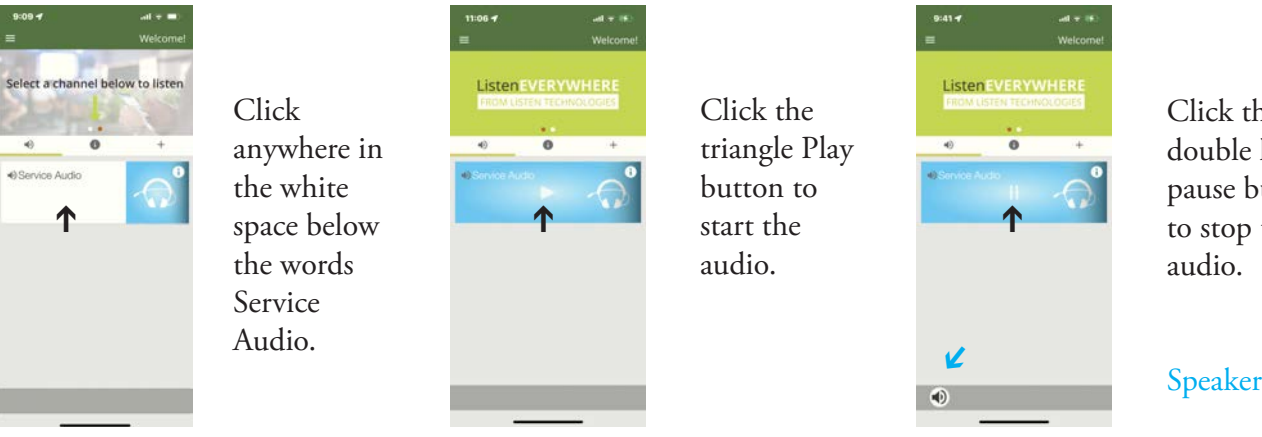

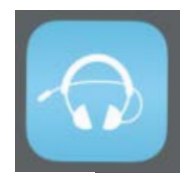